## MATH 119 REVIEW FOR FINAL

 $\mathbf{I}$ 

- 1. In order to **see** the output of the following equation in Mathematica; what is required? 1+1/ 2\*3;
- 2. Create a table whose variable is squared and has a minimum of 1 and maximum of 10?
- 3. What is the difference between an exact and approximate answer?
- 4. What is another way in mathematica of taking the  $\sqrt{16}$  ?
- 5. How do I make comments in mathematica?
- 6. In order to get the roots of a polynomial what is the mathematica code used?
- 7. In order to factor a polynomial what is the mathematica code used?
- 8. What is the code to get the following plot?

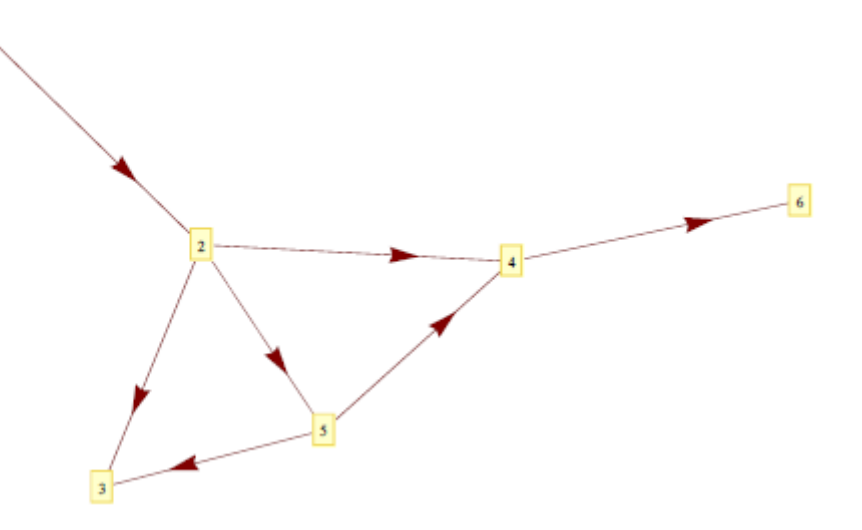

Given the following code, what will be the **output**? GraphPlot[{NYC  $\rightarrow$  London, London  $\rightarrow$  Dubai, London→Milan, London→Moscow, Moscow→Dubai, Moscow→Milan, Milan→Bogota}, VertexLabeling $\rightarrow$ True, DirectedEdges $\rightarrow$ True]

- 9. **Explain** why your output **cannot** be 10.25 and or -10.5. What are the minimum and maximum values for the following: Random [Integer, {-10, 10}]
- 10. **Explain** the following equation and give **output**: Range [-6, 8, 3]
- 11. What will be the output for this ?

```
DateListPlot[FinancialData["AAPL", "January 10, 2009"],
Joined\rightarrowTrue]
```
- 12. How do I graph a linear graph whose slope if 2/3 and y-intercept is 3?
- 13. How do I graph a circle whose radius is 5 and center is (2,3)?
- 14. How do I draw a parabola on mathematica?
- 15. How can I reflect a parabola over the x-axis mathematica?
- 16. How can I shift a parabola to the right 5 units?
- 17. How can I shift a parabola to the left 7 units?
- 18. How can I shift a parabola up 5 units?
- 19. How can I shift a parabola down 6 units?
- 20. How can I shift a parabola 5 units to the left, 6 units down and reflected over the x-axis?
- 21. Draw a square root mathematica?
- 22. I need a graph who has a linear equation of  $y=x$ , a parabola, and a square root in one graph?
- 23. Code for a random integer between 1 and 56?
- 24. A list of six random integers?

Given the following two graphs what is the command needed to **dis**connect the dots.**Circle one answer**:

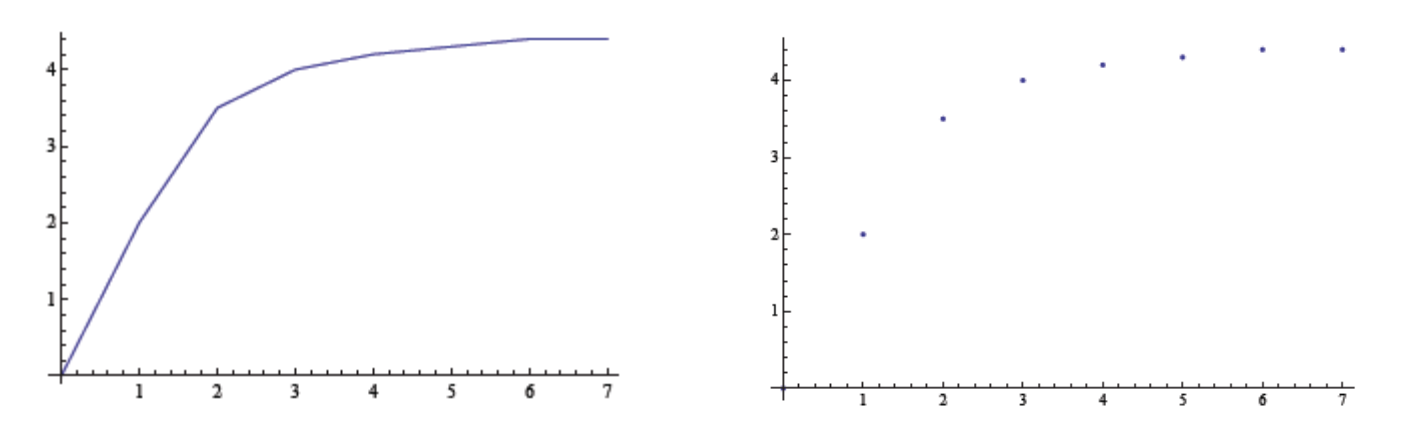

1. **A:** VertexLabeling $\rightarrow$ False **B:** PlotJoined $\rightarrow$ False **C:** DirectedEdges $\rightarrow$ True **D:** PlotGlue $\rightarrow$ False

26.

## **EXTRA CREDIT**

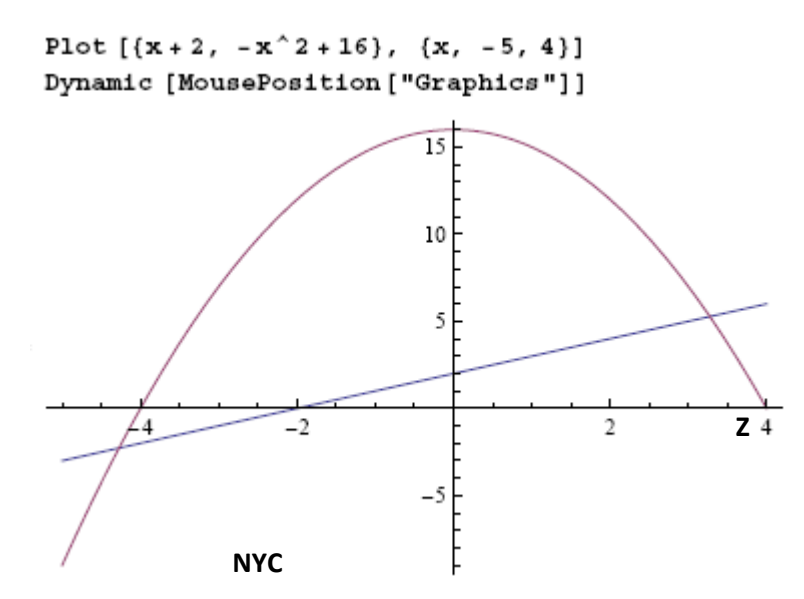

## **SCENARIO:**

You work for NASA and an Asteroid (Z) is approaching the earth. It is calculated that its final impact will be (-2, 0) NYC.

What coordinates will you give the Air Force to neutralize threat; outside the earths atmosphere?